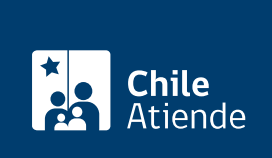

Información proporcionada por Conservador de Bienes Raíces de Santiago

# Copia de prohibición que afecta a una propiedad

Última actualización: 04 abril, 2024

# Descripción

Permite solicitar una copia de la inscripción de una prohibición que afecta a una propiedad. Las prohibiciones son impedimentos para ceder o vender un bien inmueble .

Las prohibiciones se clasifican como:

- Voluntarias : se establecen en consenso en un acto jurídico. Por ejemplo, compraventa o hipoteca.
- Legales : aquellas establecidas por la ley, como prohibición SERVIU.
- Judiciales : aquellas que han sido decretadas por un juez (se refiere a embargos, medidas precautorias, retención, entre otros).

El trámite se puede realizar durante todo el año en el sitio web y oficinas del Conservador de Bienes Raíces.

## **Detalles**

Este documento debe ser solicitado en el sitio como "Copia de inscripción de los registros de hipoteca, prohibiciones o aguas", donde debe seleccionar el registro de prohibiciones.

## ¿A quién está dirigido?

Persona natural o jurídica, propietaria o no de un inmueble del que desee obtener información de una prohibición que le afecte.

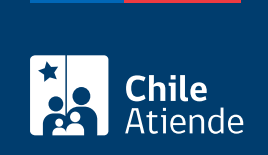

# **¿Qué necesito para hacer el trámite?**

Para trámite **en oficina**:

Formulario único (el documento está disponible en la sección informaciones e índices del Conservador de Bienes Raíces de Santiago).

Necesita saber la siguiente información:

- Foja.
- Número.
- Año de la inscripción de la prohibición.

#### **Importante**:

Esta información es señalada en el certificado de gravámenes y prohibiciones (GP) de la respectiva propiedad.

#### **¿Cuál es el costo del trámite?**

- El costo asociado al documento **con vigencia** es de \$4.600.
- El costo asociado al documento **sin vigencia** es de \$2.600.
- Se aplicarán \$300 adicionales por cada página adicional por sobre las siete.

#### **Importante**:

Cuando un documento se otorga **con vigencia**, el Conservador informa que la inscripción a la que se refiere **se encuentra actualmente a nombre del titular** que se menciona en el documento. Mientras que, cuando se entrega **sin vigencia**, significa que la inscripción a la que se refiere, **en algún momento se encontró vigente a nombre del titular** que se menciona en el documento, pero que, por diversos actos jurídicos o contratos, **dejó de estar vigente**.

## **¿Qué vigencia tiene?**

El documento no tiene establecido un tiempo de vigencia. Sin embargo, es usual que los bancos requieran que sea actualizado luego de transcurridos 30 días desde su otorgamiento.

# **¿Cómo y dónde hago el trámite?**

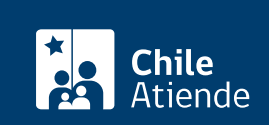

- 1. Haga clic en Solicitar copia .
- 2. Una vez en el sitio web del CBRS, deberá seleccionar el lugar donde se encuentra ubicada la propiedad:
	- Si su comuna pertenece a alguna de las indicadas en el Conservador de Bienes Raíces de Santiago, haga clic en el recuadro.
	- En caso de pertenecer a otra localidad, deberá seleccionar la opción "Otras comunas", automáticamente aparecerá un mensaje con la dirección "En oficina" del Conservador de su comuna.
- 3. Seleccione "Registro de prohibiciones" para poder realizar este trámite. También puede seleccionar la opción "Con vigencia".
- 4. Complete los datos requeridos, indicando foja, número y año. Haga clic en "Agregar al carro de compras".
- 5. Revise el valor y la cantidad de documentos solicitados, y haga clic en "Siguiente".
- 6. Escriba su usuario y contraseña. Si no está registrado, [cree una cuenta.](https://www.conservador.cl/portal/registro)
- 7. Revise su carro de compra, y haga clic en "Siguiente".
- 8. Revise su solicitud, y haga clic en "Ir a pagar". Será redireccionado al portal de la Tesorería General de la República (TGR). Una vez realizado el pago, la institución le enviará un correo que confirmará la solicitud del trámite.
- 9. Como resultado del trámite, habrá solicitado una copia de inscripción del registro de prohibiciones, la que contendrá la copia de prohibición que afecta a una propiedad. Obtendrá una respuesta en un plazo de 24 horas hábiles (entre las 9:00 y 15:00 horas) en su correo electrónico con el documento disponible para descargar.

Importante :

- Revise el [estado de su solicitud](http://www.conservador.cl/portal), ingresando el número de carátula.
- Si pertenece a una comuna que se encuentra fuera de la jurisdicción de Santiago, deberá revisar si el documento se encuentra disponible en el sitio web [conservadores digitales](https://conservadoresdigitales.cl/), a través de la opción "trámites en línea".
- Si necesita realizar una consulta, puede llamar al teléfono +56 2 2585 81 18.

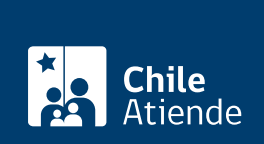

#### En oficina:

- 1. Reúna los antecedentes requeridos.
- 2. Diríjase a la oficina del Conservador de Bienes Raíces de Santiago, ubicada en [Morandé 440,](https://goo.gl/maps/46DdpfKhB3PLwMMW7) [Santiago](https://goo.gl/maps/46DdpfKhB3PLwMMW7). Horario de atención: de lunes a viernes, de 9:00 a 15:00 horas.
- 3. Explique el motivo de su visita: solicitar una copia de prohibición que afecta a una propiedad.
- 4. Entregue los antecedentes requeridos.
- 5. Pague los derechos correspondientes.
- 6. Como resultado del trámite, habrá solicitado el documento, el que contendrá la copia de prohibición que afecta a una propiedad y recibido un comprobante de ingreso de la orden de trabajo (carátula).
- 7. Obtendrá una respuesta en el plazo aproximado de 24 horas hábiles (de 9:00 a 15:00 horas) a su correo y disponible para descargar en el [sitio web del Conservador de Bienes Raíces de Santiago](https://conservador.cl/portal/entrega_en_linea) [\(CBRS\)](https://conservador.cl/portal/entrega_en_linea) o ser retirado en la oficina de la institución, ubicada en Morandé 440, Santiago.

Importante :

- Revise el [estado de su solicitud](http://www.conservador.cl/portal), ingresando el número de carátula.
- Revise la [dirección del Conservador](http://www.conservadores.cl/oficios_registrales/) según su comuna.
- Si necesita realizar una consulta, puede llamar al teléfono +56 2 2585 81 18.

#### Link de trámite en línea:

<https://www.chileatiende.gob.cl/fichas/454-copia-de-prohibicion-que-afecta-a-una-propiedad>